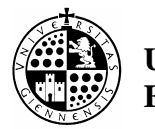

# **PRÁCTICA Nº1**

# **Introducción al Mathematica 4.0: Aritmética Básica. Variables y funciones.**

# **1.- AULA DE ORDENADORES.**

 Las partes fundamentales del equipo que va a usar son: monitor (nos sirve para ver las órdenes que damos, los resultados, etc.), teclado y ratón (sirven para dar órdenes, con el teclado por escrito y con el ratón a partir de pulsaciones después de situarnos en la orden correspondiente) y la unidad central (sólo tenemos que saber que al empezar a trabajar hay que encenderla y al terminar apagarla).

Pasos a seguir para conectarse con el Mathematica:

- 1. Encender la unidad central y el monitor si es necesario.
- 2. Espere hasta que en la pantalla del monitor aparezca la pantalla de accesos directos del programa Windows9x.
- 3. Una vez dentro desplazar el ratón hasta que la flecha esté sobre el símbolo con el nombre Mathematica 4.0.
- 4. Pulse el ratón dos veces muy seguidas. Espere hasta que el reloj de arena se vuelva a convertir en flecha.
- 5. Aparecerá una ventana limpia con título "Untitle-1" en la que podemos comenzar a trabajar.

Vamos ahora a invertir el proceso, es decir, salir de la práctica.

6. Lleve la flecha a FILE y pulse el ratón. Una vez desplegado el menú lleve la flecha a EXIT y pulse el ratón. Si aparece en la pantalla

Save changes before quitting?

Don`t Save Cancel Save sitúe el cursor sobre el Don`t Save y pulse el ratón. De esta forma se saldrá del programa Mathematica sin grabar los cambios hechos y aparecerá de nuevo en el administrador de programas del Windows. En este momento ya podremos apagar el ordenador.

7. NUNCA debe entrar en ningún otro archivo que se encuentre en el disco de este ordenador. SIEMPRE siga las instrucciones anteriores y si tiene algún problema PREGUNTE al profesor.

Con frecuencia tendremos que escribir corchetes  $[$ ], llaves  $\{ \}$  y exponentes  $\wedge$ . Lo conseguiremos pulsando la tecla ALT GR situada en la parte inferior derecha del teclado alfabético y la tecla que indica el símbolo correspondiente. Las demás teclas son fáciles de identificar. Los números pueden escribirse utilizando las teclas de la derecha, activando previamente la tecla del bloque numérico; o bien, utilizando la primera línea que hay encima del teclado alfabético.

#### Ejercicio 1:

 Realizar varias veces el proceso de entrada y salida. Así como la utilización de los símbolos anteriores.

# **2. EL PROGRAMA MATHEMATICA.**

 El programa Mathematica constituye una herramienta informática muy potente que facilita enormemente la práctica de las Matemáticas. No sólo realiza todas las operaciones de cálculo, usuales en cualquier calculadora científica, sino que también permite trabajar con expresiones matemáticas muy variadas para la realización de operaciones de una manera puramente simbólica. Esto permite incluso la obtención de resultados generales de tipo abstracto.

 Existen actualmente en el mercado otros muchos programas comerciales que proporcionan este apoyo informático para desarrollos de tipo matemático aplicados a la Ciencia y la Técnica. Nosotros hemos optado por este paquete de software de Wolfram Research Inc. ya que es uno de los más difundidos en este momento y porque resulta ser un sistema apropiado para obtener resultados muy satisfactorios sin necesidad de una preparación informática excesiva, lo que es muy conveniente para el principiante.

El programa *Mathematica 4.0* está estructurado en dos partes separadas:

- 1. La primera es el *Front End*, que permite la comunicación del usuario con el programa. Presenta las entradas y salidas de datos y permite crear ficheros que contengan texto, cálculos y gráficas. El diseño del fichero se realiza mediante un sistema de celdas de distintos tipos (titulo, texto, input, output, etc.) que se pueden agrupar como más convenga.
- 2. Por otra parte, el *Kernel* constituye la estructura interna del programa y permite efectuar los cálculos.

 Las dos partes son tan independientes que pueden funcionar incluso en distintos ordenadores conectados entre sí. Si el Kernel se coloca en un ordenador grande se aumenta la potencia de cálculo, aunque el Front End se encuentre en un ordenador mucho menos potente.

 La forma de interaccionar estos dos mundos la dirige el usuario, es decir, el núcleo no realiza ninguna de sus funciones hasta que el usuario no se lo indique. El

procedimiento básico para realizar cálculos con Mathematica es introducir las instrucciones, pasárselas al núcleo para su evaluación (pulsando MAYÚSCULA + RETURN) y recibir el resultado.

# **3. DIFERENTES CONCEPTOS DE MATHEMATICA.**

 Antes de pasar a describir con detalle lo que es Mathematica, conviene tener una visión global de sus posibilidades. No resulta fácil definir Mathematica, ya que según el uso que se haga puede parecer diferentes cosas. Así Mathematica puede considerarse como:

a) **Una simple calculadora de tipo numérico**: Uno puede teclear operaciones simples o muy complicadas y Mathematica devuelve el resultado de las mismas al igual que lo hace una calculadora de bolsillo. La diferencia es que permite trabajar con más funciones (del orden de 750 están implementadas y listas para ser usadas) y lo más importante, se puede trabajar con la precisión indicada por el usuario. Por ejemplo:

#### **2^200**

Mathematica nos devuelve el número exacto y no una aproximación como haría una calculadora:

1606938044258990275541962092341162602522202993782792835301376

# **Pi//N**

Mathematica devuelve una aproximación decimal de pi: 3.141592653589793

# **N[Pi,60]**

Mathematica nos da ahora una aproximación de pi con la precisión deseada (dígitos y no decimales):

3.141592653589793238462643383279502884197169399375105820974945

b) **Un paquete de subrutinas para cálculo numérico**: Mathematica permite realizar operaciones que requieren la utilización de funciones, subrutinas o procedimientos especiales: Programación lineal, integración numérica, minimización de funciones ya implementadas. Por ejemplo:

# **fact[1]=1; fact[n\_]:=n fact[n-1] fact[5]**

Mathematica devuelve:

120

c) **Una calculadora simbólica**: Mathematica trabaja con expresiones simbólicas. Podemos definir una función de una variable x y sustituir valores de x no numéricos, como expresiones, parámetros, etc. y el sistema opera de forma simbólica. Por ejemplo:

**Expand** $[(2+x)^3 + (x-1)]$ 

Mathematica devuelve:

 $7 + 13x + 6x^2 + x^3$ 

d) **Una potente herramienta de calculo simbólico**: Mathematica deriva e integra funciones y resuelve ecuaciones diferenciales en forma simbólica.

**D[x^n, x]**  Mathematica devuelve:  $n x^{-1+n}$ 

**Integrate[x^2, x]**  Mathematica devuelve:  $x^3/3$ 

 $Integrate[(x+1)/(x^2+1), \{x, 0, 1\}]$ Mathematica devuelve:  $Pi/4 + Log[2]/2$ 

e) **Un paquete gráfico**: Mathematica nos permite dibujar en dos o tres dimensiones.

**Plot[Log[x], {x, .1, 10}]** 

**Plot3D[x^2-y^2,{x,-1,1},{y,-2,2}]** 

- f) **Un sistema para crear documentos interactivos**: Que incluye texto, gráficos, sonidos, animaciones, etc.
- g) **Un sistema de apoyo a otros programas**: Otros programas pueden comunicarse con Mathematica, enviarle tareas y recibir resultados en las tareas realizadas.
- h) **Un lenguaje de programación de alto nivel**. El siguiente ejemplo nos da el primo más próximo al "numero" dado:

**numero=12; n=numero; While[PrimeQ[n]==False, n++];n** Mathematica devuelve: 13

#### **4. NOTEBOOKS.**

 En sistemas basados en ventanas y menús, que se manejan a partir de un "ratón", como es Windows en PC, los ficheros de Mathematica vienen estructurados en forma de "cuadernos de notas" o Notebooks. Estos Notebooks están compuestos a su vez de unidades denominadas celdas y se distinguen unas de otras pues cada una viene delimitada por el corchete que los abarca a su derecha. Estas celdas pueden agruparse entre sí para construir otra nueva celda que los incluya, formando de esta forma una estructura parecida a la de un libro, que se considera formado por capítulos, que a su vez se dividen en secciones, subsecciones, etc.

Como ya hemos dicho existen distintos tipos de celdas, las más usuales son:

- Celdas de texto: Son explicaciones no calculables.
- Celdas de entrada (Input): Son instrucciones ejecutables.
- Celdas de salida (Output): Son los resultados de las celdas ejecutables.

 Mathematica asocia a cada celda de entrada dada por el usuario, otra de salida que numerará (ambos con el mismo número) secuencialmente a lo largo de una sesión de trabajo, incluso si cambiamos de fichero. Esto se debe a que el núcleo del Mathematica guarda todas las definiciones y evaluaciones efectuadas desde que se comenzó la sesión y hasta que se salga del programa. Así el n-ésimo input lleva asociada la etiqueta In[n] y el output resultante Out[n]. Esto permite hacer referencia, en cualquier momento a un resultado obtenido o a una variable definida anteriormente. El símbolo % se utiliza para referirse al output inmediatamente anterior al que se esté considerando. Puede utilizarse %%, %%%, etc. para referirse al penúltimo, antepenúltimo, etc. Otra forma alternativa es utilizar %n donde n es el número de línea del output. Por ejemplo si escribe:

# **2+5**

pulsando MAYÚSCULA+RETURN Mathematica devolverá:

#### 7

se puede ahora considerar este valor y restarle 3 unidades poniendo:

# **%-3**

y pulsando MAYÚSCULA+RETURN Mathematica devolverá:

#### 4

 Aunque a veces como hemos visto el hecho anterior será útil, hemos de tener cuidado pues podemos estar utilizando una variable que creamos nueva y sin embargo ya tenga un valor o definición. Por ello es conveniente borrar cualquier definición anterior de cierta función o variable que vayamos a utilizar mediante la sentencia:

# **Clear**[**nombrefuncion,...,nombrevariable,...**]

 Para crear una nueva celda dentro de un Notebooks de Mathematica hay que situar el puntero del ratón al final de la celda o entre otras dos celdas ya existentes hasta que el cursor aparezca de forma horizontal. Entonces pulsando el mando del ratón se hace aparecer una línea horizontal a lo largo de toda la pantalla, que es donde aparecerá el nuevo corchete al empezar a escribir. También aparecerá dicho corchete si pulsamos la tecla RETURN cuando tenemos la línea horizontal.

 Una vez escrito la expresión en dicha celda de entrada, para que nos la evalúe es necesario indicarlo, mientras el cursor permanece junto a la expresión o tras señalar con el ratón el correspondiente corchete que aparecerá en negrita. Será normal que la primera evaluación de cada sesión tarde más tiempo pues en este momento es cuando se está cargando el núcleo.

 En cuanto a la presentación del Notebooks en la pantalla del ordenador hay que denotar que éste viene delimitado por unas barras de forma rectangular. En la barra horizontal superior existen recuadros que nos permiten agrandar y ajustar el tamaño de

la ventana. En la barra vertical derecha y horizontal inferior hay unas flechas y unos pequeños cuadros que nos permiten movernos por el Notebooks de arriba a abajo y de derecha a izquierda con solo pinchar con el ratón en la flecha correspondiente.

 Cada uno de estos Notebooks se pueden grabar en el ordenador o en un disquete con un nombre de fichero. De forma que podemos recuperar dicho Notebooks con solo especificar este nombre.

 Los menús desplegables que aparecen en la barra superior de este Notebooks y que utilizaremos con mas frecuencia son:

- A. **File**: dentro de esta ventana nos encontramos con: **New** (crea un nuevo documento), **Open** (abre un fichero ya existente una vez especificando su nombre), **Close** (cierra el fichero activo en ese momento), **Save** (graba en disco el documento actual con las actualizaciones y cambios efectuados), **Save As** (graba en el disco el documento actual pero con la posibilidad de cambiarle el nombre o el directorio donde se va a ubicar, para no eliminar el que ya existía) y **Exit** (finalizamos la sesión de trabajo en Mathematica).
- B. **Edit**: dentro de esta ventana nos encontramos con los siguientes comandos habituales en todas las aplicaciones de Windows y que son útiles para no tener que teclear expresiones que se repitan varias veces o que tengan mínimas variaciones entre sí. Para ello habrá que "marcar" previamente la expresión que queramos repetir o modificar, señalando su principio con el ratón y arrastrándolo con el pulsador apretado hasta el final. Una vez señalada dicha expresión basta con especificar la acción a realizar: **Cut** (corta la expresión previamente señalada)**, Copy** (copia)**, Paste** (pega la expresión copiada o cortada en el lugar en el que se encuentre el cursor, que previamente trasladaremos con el ratón) y **Undo** (deshace la última acción realizada). Otros comando son **Find** (busca la expresión que especifiquemos), **Find Again** (busca de nuevo la misma expresión), **Replace All** (efectúa en todo el documento el cambio indicado).
- C. **Kernel**: Aquí nos encontramos con el comando: **Evaluation** y dentro de este: **Evaluate Cell** (evalúa las celdas previamente seleccionadas), **Evaluate Notebook** (evalúa todas las celdas del Notebook).
- D. **Format**: Aquí nos encontramos con los comandos que utilicemos para cambiar el estilo de las celdas que previamente hemos de seleccionar: **Cell Style** (nos permite especificar un tipo de celda o ver el tipo de la celda seleccionada), **Font** (podemos cambiar la fuente (letra), el estilo de la fuente y el tamaño).

#### Ejercicio 2:

 Crear un nuevo documento, sin eliminar el primero(**New**), dadle un título en una celda de titulo (Por ejemplo, Prácticas con Mathematica). Crear una celda de sección con titulo "Datos personales", debajo en una celda de texto escribir Apellidos y nombre, DNI, Asignatura "Álgebra I " y el grupo. Crear otra sección con titulo "Práctica Nª 0" y entre paréntesis la fecha del día. A continuación en una celda de texto escribimos:

"En esta práctica vamos a presentar los diferentes conceptos del Mathematica, poniendo un ejemplo de cada caso:"

 Abrimos una celda de subsección en la que no aparezca el cuadrado negro (**Format, Style**) sino un apartado a), b), c)... En el primero escribimos como titulo "Una calculadora de tipo numérico"

y ponemos como ejemplo la operación  $2^{21} + 3^{10}$ . Para los siguientes apartados cogemos un ejemplo de los ya hechos, utilizando CUT, COPY y PASTE.

# **5. SINTAXIS GENERAL DE LAS ÓRDENES.**

 A la hora de escribir las órdenes en Mathematica se debe prestar atención a su expresión, especialmente se debe extremar el cuidado con:

- a) Las mayúsculas y las minúsculas. Mathematica distingue unos caracteres de otros. Todas las funciones, opciones, variables y constantes incorporadas en el programa empiezan con mayúscula.
- b) Los espacios. Un espacio entre variables se interpreta como el signo de multiplicar. Al teclear un comando que contenga mas de una palabra no debe dejar un carácter en blanco entre ellas. Ejemplo: GraphicArray.
- c) Llaves, paréntesis y corchetes. Los paréntesis se utilizan normalmente para agrupar e indicar prioridad. El texto comprendido entre las parejas de símbolos " (\* " y " \*) " no se evalúa considerándose, un comentario. Los corchetes son exclusivos de las funciones y son los que delimitan los argumentos de las mismas. Por último, las llaves se utilizan para definir listas de elementos separados por comas  $( \n{1, 2, 3} ).$

# **6. INFORMACIÓN O AYUDA.**

 Para obtener información de las funciones y de sus opciones Mathematica dispone de un sistema de ayuda. Si teclea el símbolo "?" seguido de una secuencia de caracteres, Mathematica le devuelve todos los comandos que empieza por esa secuencia, por ejemplo:

#### **?Pl\***

Mathematica nos devuelve todos los comandos que empiezan con Pl.

 Para obtener información de aquellas funciones cuyo nombre contenga a una determinada secuencia deberá escribir la misma entre el símbolo \*, ya que ésta actúa como comodín. Por ejemplo:

#### **?\*lo\***

Mathematica da la lista de todas las ordenes que llevan estas letras entre medio.

 Gracias a esta ayuda también es posible obtener información sobre una determinada función sin más que escribir el símbolo de cierre de interrogación y seguidamente su nombre:

# **?Plot**

Mathematica nos devuelve tanto la estructura del comando Plot como una breve explicación de su cometido.

 Para mayor información deberá escribir dos signos de cierre de interrogación seguidos del nombre del comando o la función. En este caso le mostrará además sus opciones y los valores que estos contengan por defecto.

**??Plot**

# **7. OPERACIONES ARITMÉTICAS ELEMENTALES.**

Una de las primeras aplicaciones del Mathematica es su uso para la realización de operaciones aritméticas como si se tratara de una calculadora convencional, pero con una importante diferencia sobre esta: la precisión en el cálculo. Las operaciones son realizadas bien en forma exacta o bien especificando el usuario el grado de precisión que desea. Esta práctica está precisamente dedicada a analizar algunas de las posibilidades numéricas del Mathematica.

 Mathematica reconoce los operadores aritméticos habituales de suma (+), diferencia (-), producto (\* o espacio en blanco), división (/) y potencia (^). Al combinar varios operadores en una misma instrucción han de tenerse en cuenta los criterios de prioridad habituales entre ellos, que determinan el orden de evaluación de la expresión. Así, por defecto, si no se indica lo contrario, primero se efectúa la exponenciación, después la división, la multiplicación y, por último, las sumas y restas. Por ejemplo si tecleamos:

#### **2+3\*2^2**

 Teniendo en cuenta la prioridad de los operadores, Mathematica primero efectúa la potencia, después el producto y por último la suma. 14

 Sin embargo el orden de evaluación normal se puede alterar agrupando expresiones entre paréntesis:

#### **(2+3)\*2^2**

Ahora se realiza la suma antes que el producto.

20

# **8. TIPOS DE NÚMEROS.**

 Como era de esperar, Mathematica puede trabajar con todos los tipos de números que se utilizan habitualmente en Matemáticas: enteros (Integer), racionales (Rational), reales (Real) y complejos (Complex). Para saber de qué tipo es un número concreto dado se puede utilizar la orden

Head[número]

Así si introducimos:

# **Head[0.32]**

Mathematica nos devuelve:

Real

 Estudiemos ahora cada uno de los tipos de números con los que puede trabajar Mathematica:

**Números enteros**: Mathematica trabaja con precisión infinita, lo que hace que no haya limitaciones en cuanto al tamaño de los números enteros; la única limitación es la disponibilidad de memoria del ordenador que estemos utilizando. Toda operación con números enteros se realiza de forma exacta. Así por ejemplo:

# **2^1000**

Mathematica nos da el resultado exacto de la operación:

```
1071508607186267320948425049060001810561404811705533\ 
60744375038837035105112493612249319837881569585812\ 
75946729175531468251871452856923140435984577574698\ 
 57480393456777482423098542107460506237114187795418\ 
 21530464749835819412673987675591655439460770629145\ 
71196477686542167660429831652624386837205668069376
```
**Números racionales**: Al operar con números racionales Mathematica siempre nos devuelve un número exacto, es decir, un número racional o un número entero y no una aproximación decimal, a no ser que el usuario así lo desee:

**(2/3-3/5)\*6/7**  El resaltado es un número exacto.

2/35

**Números irracionales:** Presentan la dificultad de que es imposible representarlos de forma exacta excepto si se representan de forma simbólica. Como Mathematica siempre trabaja de forma exacta, los números irracionales los expresará de forma simbólica:

# **Sqrt[3]**

Mathematica nos devuelve:

Sqrt[3]

Por supuesto, siempre podremos pedir aproximaciones decimales de cualquier número irracional.

**Números complejos:** Sobre ellos se pueden aplicar los operadores habituales. La unidad imaginaria se representa mediante el símbolo "I", de forma que los números complejos se expresan en la forma "a+bI". Tanto la parte real como la imaginaria puede ser cualquier constante simbólica o cualquier número real. El resultado de las operaciones con números complejos también es exacto:

**(2-3I) (1-I)/(-1+2I)**  Mathematica nos devuelve:

 $-9/5 + (7 * I)/5$ 

Las funciones Re[ ] e Im[ ], nos devuelven la parte real e imaginaria de un número complejo, respectivamente.

# **Re[%]**

Mathematica nos devuelve la parte real del resultado anterior:

-9/5

# **9. DIFERENTES PRECISIONES EN EL CALCULO.**

 Como hemos visto Mathematica siempre realiza las operaciones aritméticas de forma exacta. Los números decimales son siempre considerados como aproximaciones de números reales, cuando en una expresión aparece un número decimal, el resultado es automáticamente convertido a un número decimal. Por ejemplo:

# **3/4+2/3+1/2**

Al ser una suma de números racionales el resultado es devuelto de forma exacta:

23/12

Si ahora introducimos:

# **3/4+2/3+0.5**

 Se realiza la misma operación pero como uno de los términos aparece en forma decimal, Mathematica supone que se desea efectuar un cálculo aproximado de forma que devuelve un valor decimal:

# 1.91667

 Además Mathematica representa los números irracionales de forma simbólica. Para obtener aproximaciones decimales de éstos, se coloca al final el comando //N:

# **Sqrt[3]//N**

Aproximación decimal raíz de 3:

# 1.73205

 Sin embargo Mathematica va mucho más lejos, ya que dichos cálculos pueden realizarse con cualquier precisión sin más que usar el comando N:

# N[expresión, n]

calcula el valor numérico de la expresión dada con una precisión de n dígitos. Así por ejemplo:

# **N[Sqrt[3], 100]**

Aproximación decimal de la raíz de 3 con 100 cifras de precisión:

1.73205080756887729352744634150587236694280525381038\

#### 06280558069794519330169088000370811461867572485757

#### **10. CONSTANTES INCORPORADAS EN MATHEMATICA.**

 Mathematica incorpora una serie de constantes, algunas de las cuales ya han sido comentadas anteriormente, tales como: I, la unidad imaginaria (raíz cuadrada de -1); Infinity, el infinito de la recta real; Pi, la razón entre la longitud de la circunferencia y su diámetro; E, el número e (base de los logaritmos neperianos; Degree, el factor de conversión de grados a radianes en la medida de ángulos cuyo valor es pi/180, etc...

 Por supuesto, pueden hallarse valores aproximados con cualquier precisión para todas estas constantes. Por ejemplo:

#### **N[Pi, 40]**

Obtenemos el valor aproximado del número pi con 40 cifras decimales:

3.1415926535897932384626433832795028841972

#### **11. ALGUNAS FUNCIONES ELEMENTALES.**

 El programa Mathematica tiene definidas la mayor parte de las funciones matemáticas elementales y otras muchas más que se utilizan frecuentemente en la práctica para la resolución de problemas técnicos de todo tipo. Los nombres de estas funciones responden por lo general a su abreviatura proveniente de su denominación en inglés. Hay que prestar especial atención en escribirlas correctamente para obtener el resultado deseado.

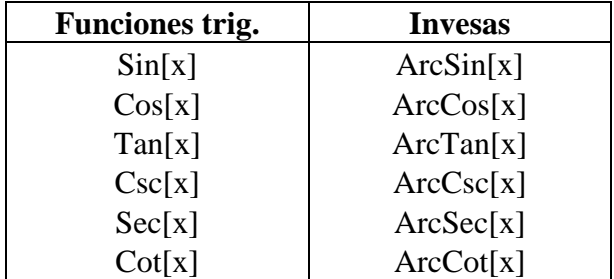

Presentamos algunas de ellas en las tablas siguientes:

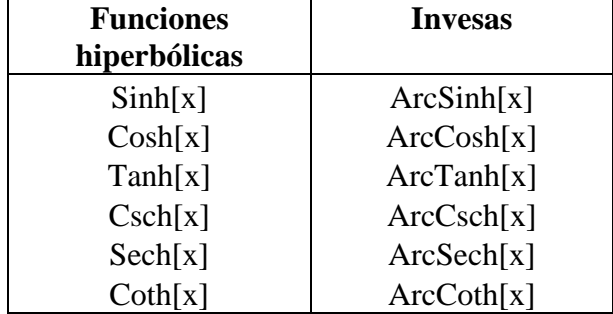

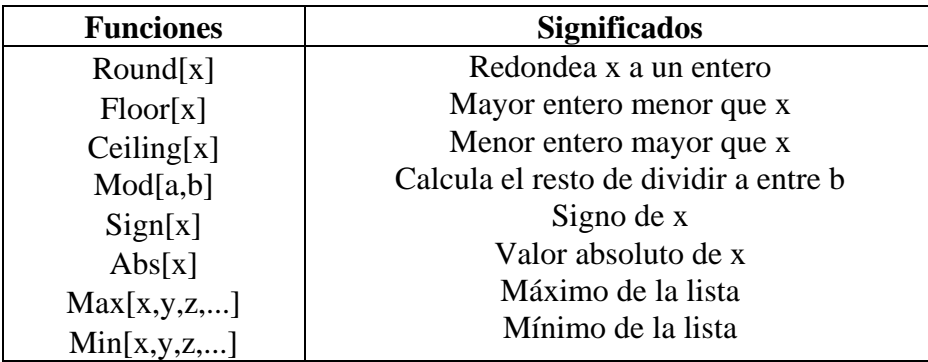

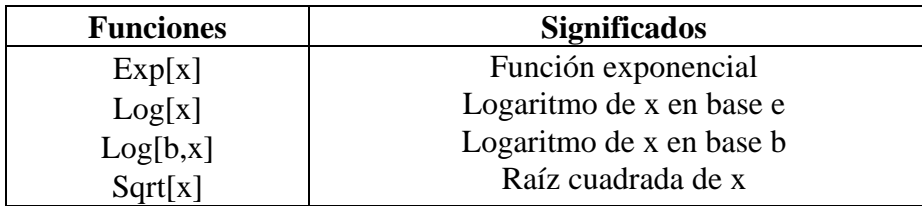

 Como podemos observar todas las funciones predefinidas por Mathematica comienzan con letra mayúscula.

 Hay otras muchas funciones definidas en Mathematica que pertenecen a campos específicos de las Matemáticas. Por ejemplo, Mathematica dispone de una serie de "paquetes" de funciones muy diversas que se guardan en subdirectorios del directorio Packages. Además siempre existe la posibilidad de que el usuario construya nuevos paquetes de funciones con las definiciones de aquellas que son de utilidad para su campo de trabajo concreto. Todos estos paquetes será necesario cargarlos cuando los necesitemos.

#### Ejercicio 3:

 Realizar operaciones con el Mathematica en las que aparezcan funciones, constantes, distintos tipos de números y distinta precisión en los cálculos para así revisar todo lo que se ha visto en esta práctica.

#### **Solución:**

#### **12. VARIABLES Y FUNCIONES.**

 Las variables son importantes elementos para el almacenamiento temporal de información. Se representan por un nombre lo que se desea definir, teniendo en cuenta que:

a) El nombre debe comenzar por una letra.

 b) No son válidos nombres que coincidan con las funciones ya definidas en Mathematica (primera letra minúscula).

 En Mathematica no es preciso declarar las variables que integran un programa, es el sistema el que se encarga de identificarlas. Pese a todo, si se cree oportuno, se puede declarar el tipo de alguna variable para restringir a éste los valores que puede tomar. Se realiza de la forma:

#### **variable\_tipo**

La asignación de un valor a un nombre se puede efectuar de dos formas:

a) Evaluación inmediata (la asignación dada a nombre es constante):

**nombre=expresión**

#### **a=Cos[Pi]**

Mathematica devuelve:

-1

 Si ponemos ";" al final de la expresión, el resultado de la evaluación no será mostrado en pantalla, pero será asignado al nombre.

#### **b=Cos[Pi/2];**

Mathematica no nos devuelve nada aunque la asignación si queda echa:

#### **b**

Mathematica nos devuelve:

 $\Omega$ 

 b) Evaluación no inmediata, la asignaciones hace cuando se realiza una llamada a tal variable (se utiliza para definir funciones):

#### **nombre:=expresión**

 Por otra parte, una función es un elemento al que se le puede asignar una información no constante, que depende del valor de un conjunto de variables:

#### **nombre[var\_1, var\_2,...**] **:= expresión**

Por ejemplo:

#### $h[x]$ **:=x^2+3**

Una vez definida la función podemos calcular su valor para los distintos argumentos tanto numéricos como simbólicos:

**h[5**] **h[3-a**]

 Otra técnica que puede usarse para crear funciones es la utilización de definiciones recursivas. Aunque la función factorial ya se encuentra implementada en Mathematica, se puede definir de la siguiente manera:

# **fact[1]=1; fact[n\_]:=n\*fact[n-1] fact[10]**

3628800

 La función factorial sólo tiene sentido para números naturales; si se intenta calcular, mediante la función anterior, el factorial de un número decimal se entraría en un ciclo recursivo sin final y Mathematica lo indica con un mensaje de error.

# **fact[6.5]**

Mathematica nos devuelve un mensaje de error.

 Para evitar este problema, podría indicarse en la definición de la función que su argumento solo puede tomar valores enteros:

# **fact2[1]=1; fact2[n\_Integer]:=n fact2[n-1]**

Si ahora introducimos:

# **fact2[6.5]**

Mathematica ahora no intenta calcular el factorial de 6.5 y devuelve la función sin evaluar:

fact $2[6.5]$ 

 El proceso inverso al de asignar un valor a una variable o una función es el de limpiar ésta de su contenido para que pueda volver a utilizarla como variable. Esta operación se realiza con el comando:

# **Clear[var1, var2,...,func1,func2,...]**

#### Ejercicio 4:

 Realizar varios ejemplos de asignación de valores a variables, definir alguna función y evaluarla para algunos valores. Usar también la orden Clear.

# **Solución:**